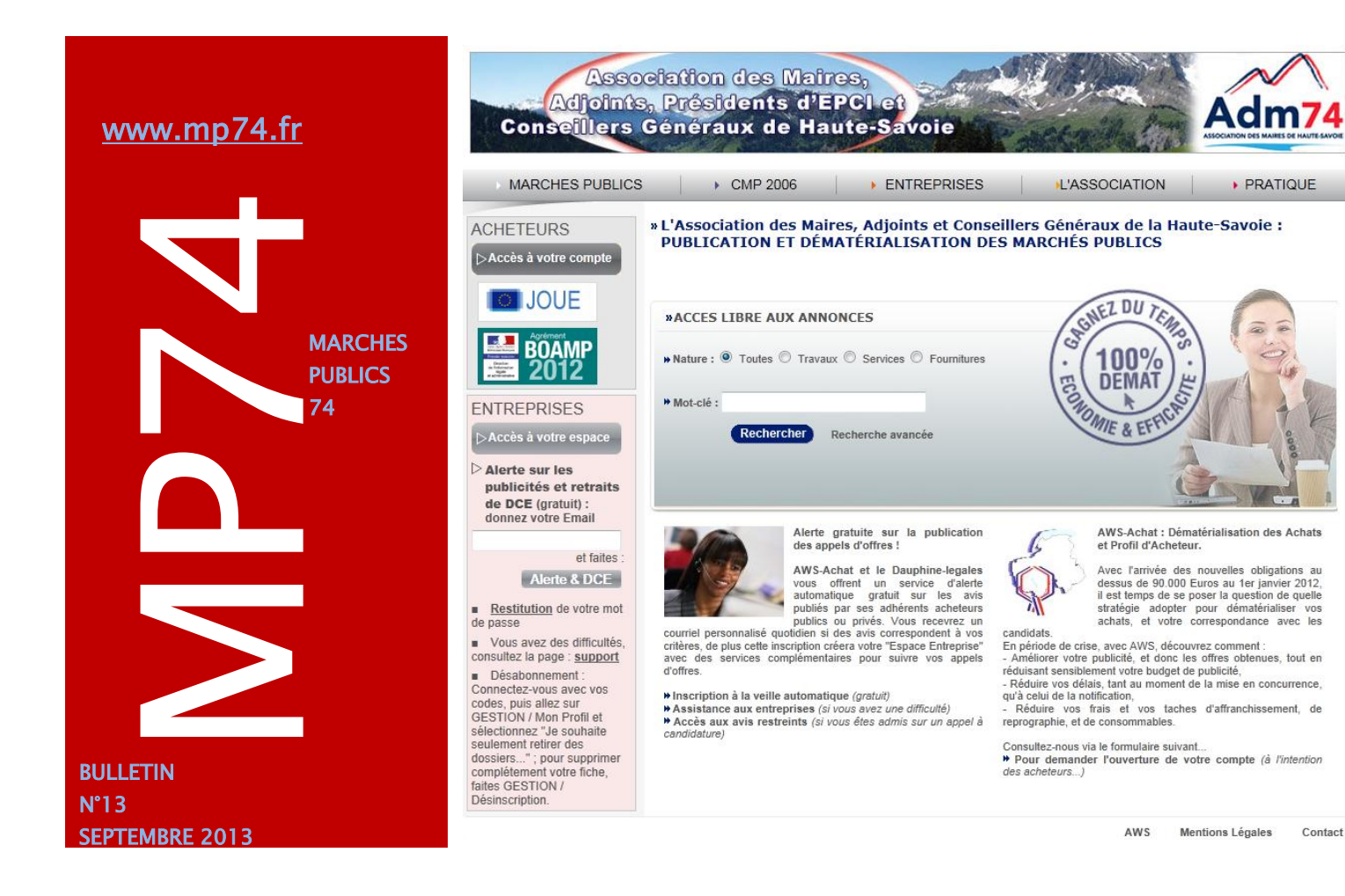

# Demande de devis : nombre d'entreprises limité à 100

Suite à une modification sur la plateforme, nous vous informons que le nombre d'entreprises pour les demandes de devis est dorénavant **limité à 100** au lieu de 50.

Vous pouvez dès à présent envoyer la même demande de devis à 100 entreprises au maximum.

**Rappel : vous pouvez inviter des entreprises à s'inscrire sur la plateforme.**

*Depuis le menu outils/entreprises/invitation renseignez leur mail et envoyez la demande. L'entreprise recevra de votre part un mail l'invitant à s'inscrire sur mp74.*

#### **DEMANDE DE DEVIS :**

La correspondance avec les entreprises est possible.

Vous pouvez envoyer un message aux destinataires des demandes de devis comme pour les avis publiés sur la plateforme.

Pour ce faire, utilisez le type de un message aux entreprises depuis le module correspondance de la demande.

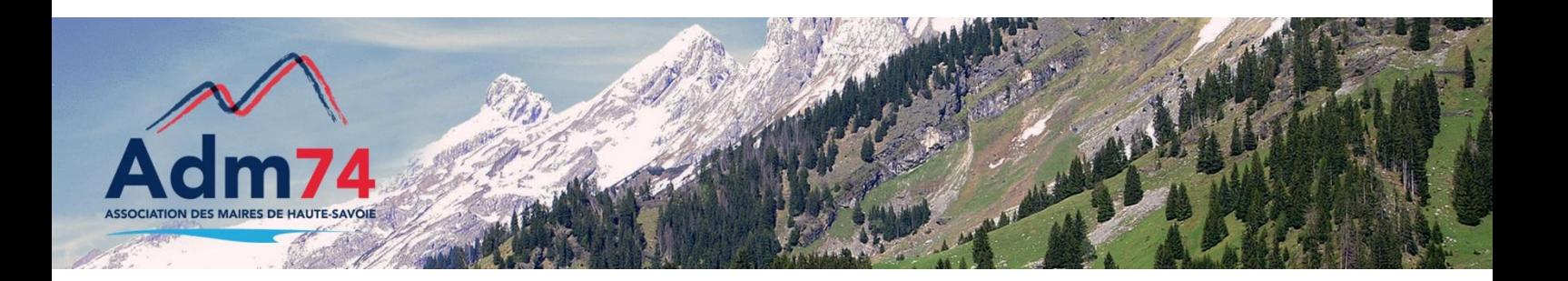

**DEMANDE DE DEVIS : envoi d'un message aux entreprises : utilisez le type de courrier '***Audition'*

Utilisation de la fonctionnalité de demande de devis :

- Si vous êtes adhérents à la fonctionnalité de demande de devis et rencontrez des soucis d'utilisation, n'hésitez pas à nous contacter pour fixer un rendezvous téléphonique et faire le point.
- Si vous n'êtes toujours pas adhérents, pensez à remplir le formulaire d'adhésion disponible sur le site internet de l'ADM74 (site www.maires74.asso.fr à la rubrique service webconcept/ la dématérialisation des marchés publics)

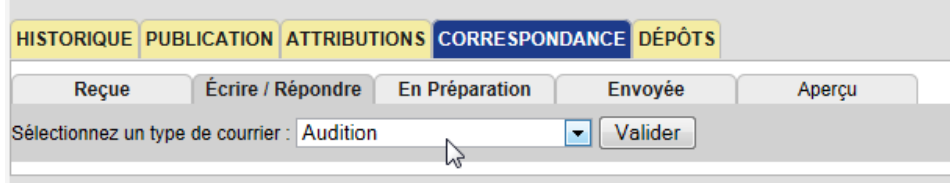

# Modifications du DCE : sous dossier 'Autres fichiers'

Lors de la modification de DCE, il est maintenant possible d'ajouter des éléments dans un nouveau sous-dossier. Le dossier disponible s'appelle '*Autres fichiers 1* '.

L'utilisation de ce dossier est adapté pour des pièces à ajouter, comme des plans qui auraient été oubliés dans la 1ère mise en ligne, ou des compléments d'information importants suite à des questions d'entreprises.

Il n'est pas conseillé d'utiliser ce nouveau dossier pour remplacer des pièces, car l'ancienne version restera en ligne.

Sélection des fichiers et/ou des dossiers.

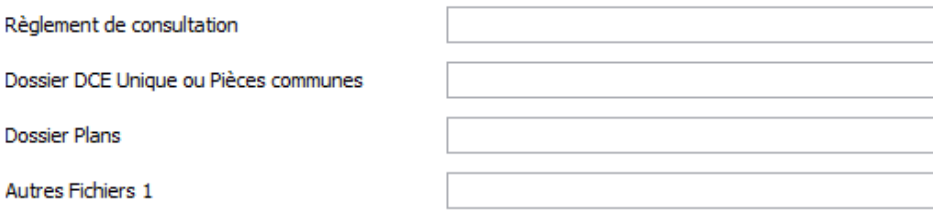

*Rappel : Lors d'une modification de documents en ligne sur mp74, nous vous rappelons que le dossier complet doit être à nouveau téléchargé sur la plateforme même si une seule pièce est concernée par une correction.*

# Registre des retraits et dépôts à compléter

Nous vous rappelons que vous pouvez compléter le registre des retraits sur mp74 en enregistrant les candidats qui vous demandent un DCE papier ou électronique hors plateforme (par email notamment). Depuis le 's' opération suivante, vous avez l'option '*retrait papier*' pour saisir un nouveau candidat.

Votre registre des retraits serait ainsi complet et téléchargeable au format pdf directement sur mp74.

Aussi, les correspondances pourraient se faire automatiquement avec l'ensemble des candidats lors de modifications de DCE ou d'envoi de message aux entreprises par exemple.

 $\triangleright$  Pensez donc à demander aux collectivités une adresse courriel pour vos prochains échanges.

## Registre des retraits et dépôts à compléter…suite

Lors de l'enregistrement d'un retrait papier, l'adresse mail est à renseigner ; deux cas possibles :

- Si cette adresse existe dans la base entreprise, le registre se renseigne automatiquement.

- Si le candidat n'est pas inscrit dans la base, vous compléterez le registre manuellement. Un courriel de contrôle automatique sera alors adressé au candidat pour vérification de ses données personnelles, et l'inscrira automatiquement dans la base '*entreprises'*. Si le candidat confirme le message, vous saurez que son courriel a été correctement saisi et vous verrez apparaître le lien vers sa fiche, et potentiellement ses attestations dans le registre. S'il n'y a pas de confirmation, vous saurez qu'il y a peut-être une erreur sur le courriel saisi.

*Registre des dépôts : si vous enregistrez les dépôts papiers depuis la plateforme (option dépôt papier depuis 's' opération suivante), vous retrouvez l'ensemble des candidats du registre des retraits et pouvez imprimer un récépissé de dépôt pour chaque entreprise. Le registre des dépôts est alors rapidement alimenté.*

## Contrôle des plis électroniques

Le contrôle du contenu d'un pli électronique, avec la liste des fichiers et leur signature électronique, est fait au moment du dépôt des offres électroniques par les entreprises.

Deux documents sont alors disponibles : le bordereau de contrôle de plis et l'attestation de dépôt.

 $\checkmark$  Consultation du bordereau de contrôle de plis :

Le bordereau de contrôle du pli est accessible dans votre dossier 'séquestre' ou 'plis' après avoir procédé à l'ouverture des plis sur mp74. Ce bordereau permet de vérifier la validité des signatures, et la traçabilité du contenu détaillé du pli reçu. Ce bordereau a été remis en forme pour une meilleure lisibilité.

 $\checkmark$  Accès à l'attestation de dépôt :

L'attestation de dépôt qui est présentée aux entreprises en fin de dépôt, et qui leur est transmise par courriel est maintenant accessible depuis votre registre des dépôts via un picto Acrobat à droite en bout de ligne (elle est également accessible depuis l'espace de l'entreprise dans la zone '*Etat de vos dépôts de plis*').

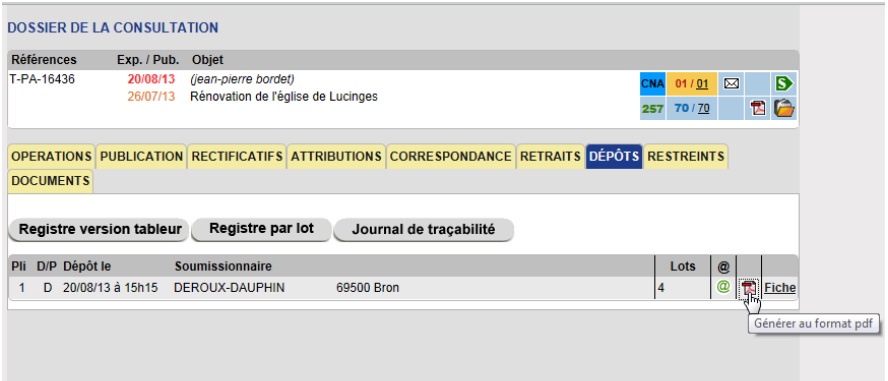

### **Module correspondance : Le mode hors transparence**

Si une question est hors sujet et que vous souhaitez répondre uniquement à l'entreprise concernée, nous vous rappelons que vous pouvez créer un message de type '*hors transparence'* depuis le module correspondance / menu '*créer ;* choisissez la question pour laquelle vous ne voulez pas répondre aux autres candidats.

#### *Le module correspondance : rappel*

*Il regroupe l'ensemble des messages des entreprises. Vous retrouvez une enveloppe dans le tableau de bord de votre consultation lorsque vous avez reçu des questions. Il est important de répondre aux messages depuis la plateforme pour conserver un historique et un suivi des échanges. Lorsqu'une question vous est posée par une entreprise, l'ensemble des candidats ayant retiré le DCE doit être informé de votre réponse, tel est le cas lorsque vous répondez depuis la plateforme aux messages.*

### Lien avec vos avis publiés au Moniteur

Suite à des changements sur les liaisons avec le Moniteur, AWS peut maintenant faire le lien vers les avis publiés au Moniteur, tel est déjà le cas pour le Boamp et le Joue.

Ce lien est accessible dans l'onglet '*Publication du dossier*', et en bas de l'avis publié sur mp74.fr.

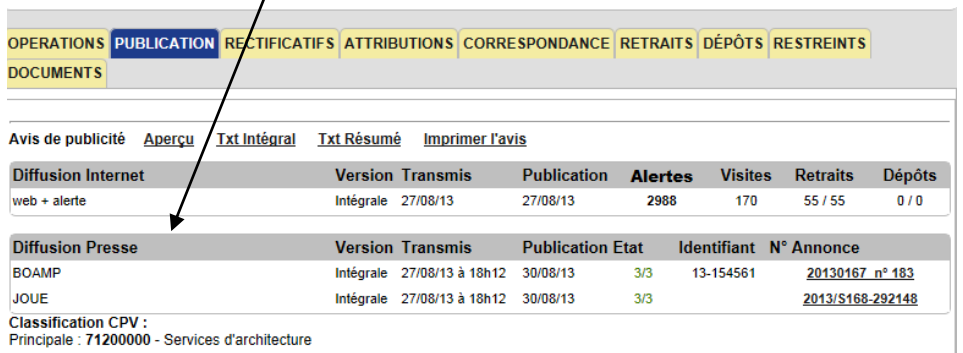

## Echéance septembre 2013 - Certificat électronique pour ouvrir les plis : renouvellement terminé

Pour un grand nombre d'entre vous, le certificat électronique que vous utilisiez pour décrypter les offres électroniques reçues sur la plateforme mp74 **arrivait à expiration courant septembre 2013**. Il était alors indispensable de le renouveler.

Il vous avait été remis initialement par l'ADM74 à l'ouverture des comptes sur mp74 (en novembre 2009 pour la plupart d'entre vous) et était valide 3 ans. Suite à des changements techniques, les nouveaux certificats sont valides 2 ans. Tous les 2 ans, le renouvellement des certificats sera donc nécessaire.

Nous avons procédé au renouvellement des certificats depuis le début du mois de janvier de manière échelonnée (environ 30 collectivités par mois) jusqu'au mois d'août.

**Le renouvellement des certificats des 200 collectivités concernées est désormais achevé.**

*Reste les autres collectivités pour lesquelles nous allons renouveler les certificats un mois avant la date de fin de validité. Nous enverrons un mail pour information aux collectivités concernées 2 mois avant le renouvellement.* 

### **Mise à jour du logiciel JAVA**

Pensez à bien maintenir à jour votre version du logiciel JAVA, indispensable au bon fonctionnement de la plateforme.

**www.java.com**

### Contacts utiles

Association des Maires de Haute-Savoie 58 Rue Sommeiller 74000 Annecy maires74@maires74.asso.fr

Responsable WebConcept, Céline MATHIEU Juriste, Morgane MAGNIER marchespublics@maires74.asso.fr

> **Retrouvez-nous sur Internet !** www.maires74.asso.fr